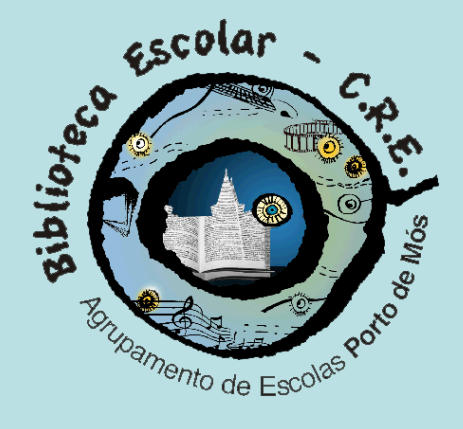

#### Biblioteca Escolar da EB2 Dr. Manuel de Oliveira Perpétua

# Como pesquisar na internet

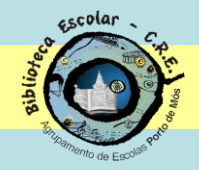

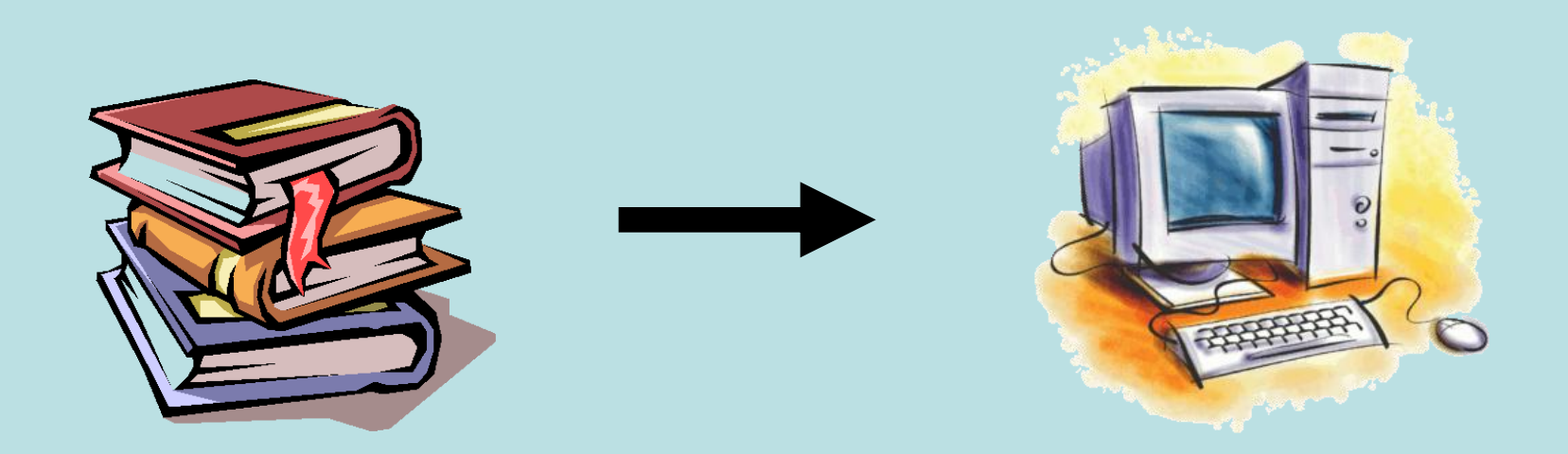

Antes de haver *Internet*, as grandes concentrações de informação encontravam-se quase em **exclusivo** nos livros, revistas e publicações em geral, que, por razões logísticas, são de acesso e consulta mais limitada. Uma limitação óbvia é o facto de não serem pesquisáveis de forma automática.

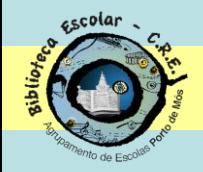

#### Os motores de busca

Um motor de busca ou motor de pesquisa é um sistema de software projectado para encontrar informações armazenadas num sistema computacional a partir de palavras-chave indicadas pelo utilizador, reduzindo o tempo necessário para encontrar informações.

Os motores de busca surgiram logo após o aparecimento da Internet, com a intenção de buscar qualquer informação na rede, apresentando os resultados de uma forma organizada, rápida e eficiente.

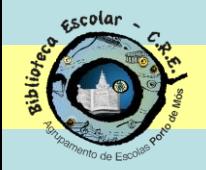

#### Exemplos de motores de busca

Google – [www.google.pt](http://www.google.com/) - motor de busca mais utilizado em todo o mundo.

Sapo – [www.sapo.pt](http://www.sapo.pt/) – motor de busca português.

**Bing** - **<http://www.bing.com/>** – motor de busca desenvolvido pela Microsoft (veio substituir o MSN Search)

**Lista de motores de busca** - [http://www.indeks.pt/motores-de-](http://www.indeks.pt/motores-de-busca-portugal-portais.php)

[busca-portugal-portais.php](http://www.indeks.pt/motores-de-busca-portugal-portais.php)

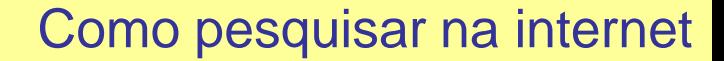

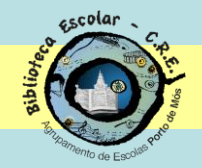

…

#### Meta-motores

Não fazem eles próprios a pesquisa; enviam os pedidos para diversos motores de busca em simultâneo.

Dogpile – [www.dogpile.com](http://www.dogpile.com/) – um dos mais conhecidos e poderosos Motores de busca em simultâneo

Metacrawler – <http://www.metacrawler.com/> - idem.

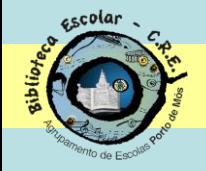

## O maior desafio não é encontrar informação, é SABER SELECCIONÁ-LA!

#### Nem tudo o que existe na Internet é:

•cientificamente correcto

•credível

•actual

COMO AVALIAR A INFORMAÇÃO?

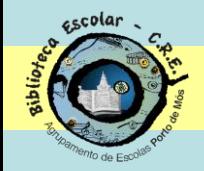

#### A informação é válida?

- Tem um título, o nome do autor e uma data?
	- Está dentro do assunto que definiu?
		- Está actualizada?
		- É uma reflexão pessoal?
	- Resulta de uma investigação científica?
		- Foi publicada em papel?
		- Há indicação de bibliografia?
		- Tem links sobre o assunto?
		- Tem um resumo da informação?

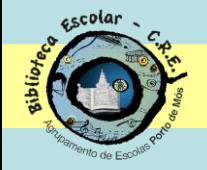

#### O autor é um especialista naquela matéria?

- Tem uma profissão relacionada com o assunto?
- Indica a empresa ou instituição onde trabalha?
- Pertence a algum grupo de trabalho ou de investigação?
	- Já publicou sem ser na Web?
		- Apresenta o seu e-mail?

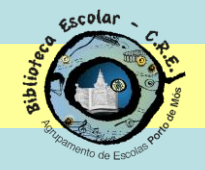

## Para obter uma melhor informação, é importante SABER PESQUISAR.

A utilização das melhores estratégias para pesquisar vai contribuir para apurar a qualidade da informação seleccionada.

Saber pesquisar permite ganhar tempo.

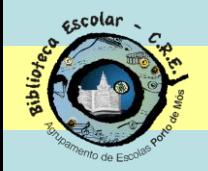

### Passo 1: planear a pesquisa

- 1. Identificar claramente o tema a ser pesquisado.
- 2. Localizar o tema no tempo / espaço.
- 3. Definição precisa do que se quer encontrar sobre o tema.
- 4. Escolher as palavras-chave.

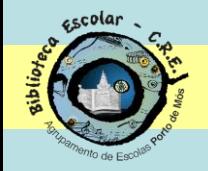

### Passo 2: executar a pesquisa

- 4. Seleccionar os dados encontrados.
- 5. Guardar e organizar o que foi seleccionado.
- 6. Registar as fontes para saber de onde vieram as informações (referências bibliográficas).

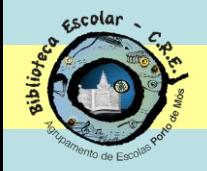

### Passo 3: executar o trabalho

- 8. Tratar (resumir, formatar) e organizar a informação recolhida e seleccionada (textos, imagens, etc.).
- 9. Elaborar a lista bibliográfica.

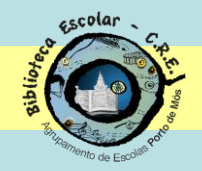

#### Escolher a palavra-chave

#### **Escrever várias palavras –** substantivos de preferência

Exemplo: pesquisar sobre transmissão da gripe das aves ao ser humano

*colocar*

Gripe aves transmissão ser humano

NOTAS:

- Não é feita distinção entre maiúsculas e minúsculas.
- O uso de acentos é facultativo.

- Expressões com menos de três caracteres não são consideradas relevantes.

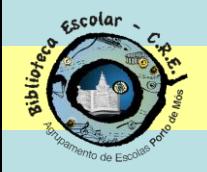

## Orientar e limitar a pesquisa

Face à enorme quantidade e às diferenças de qualidade da informação disponível na rede, podemos usar alguns procedimentos que nos ajudam a tornar mais objectiva a nossa pesquisa. Entre outros podemos usar:

- $-$  sinais  $+e^-$  ;
- aspas;
- operadores boleanos;
- pesquisas dentro de sites;
- Pesquisa de formatos de ficheiros específicos;

- …

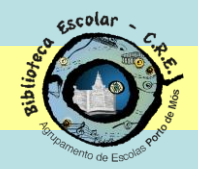

### Usar sinais

## **+** Indica os termos que se deseja

- Indica os termos que não se quer que apareçam nos resultados de pesquisa

Exemplo: se quiser informações sobre o navegador Vasco da Gama

#### Vasco da Gama - ponte

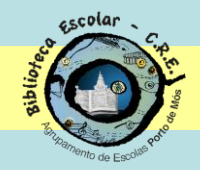

## Uso de aspas (" ")

### Sempre que procurar uma frase ou expressão, colocar aspas no princípio e no fim da frase.

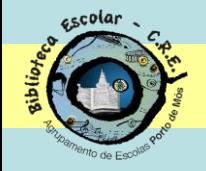

## Operadores booleanos (Or, and, not)

Revolução **and** abril – procura registos onde constem as duas palavras Revolução **or** abril – procura registos onde conste um ou outra palavra ou ainda ambas as palavras Revolução **not** abril – o not significa o mesmo que o simbolo -

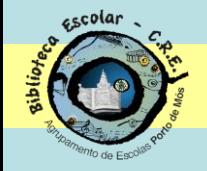

## Pesquisa dentro de um site (site:url)

Permite fazer pesquisa dentro de sites, normalmente de forma muito mais eficiente do que as funcionalidades de pesquisa do próprio site.

**site:www.sic.pt ponte vasco gama aumento portagem**

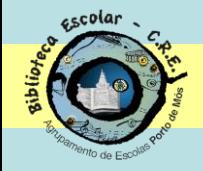

### Formato de ficheiros

Para pesquisar documentos em formatos específicos, por exemplo, documentos .doc ou .pdf )

Colocar os termos a pesquisar seguidos da indicação filetype:formato

Exemplo: descobrir um mapa do Metropolitano de Lisboa em formato pdf

Mapa Metropolitano Lisboa filetype:pdf

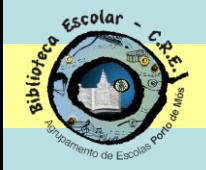

## Pesquisa de sites portugueses (site:pt)

Se o motor de busca não limita o campo de pesquisa, colocar a seguir à palavra-chave, a expressão **site:pt**

#### Como pesquisar na internet

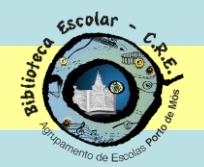

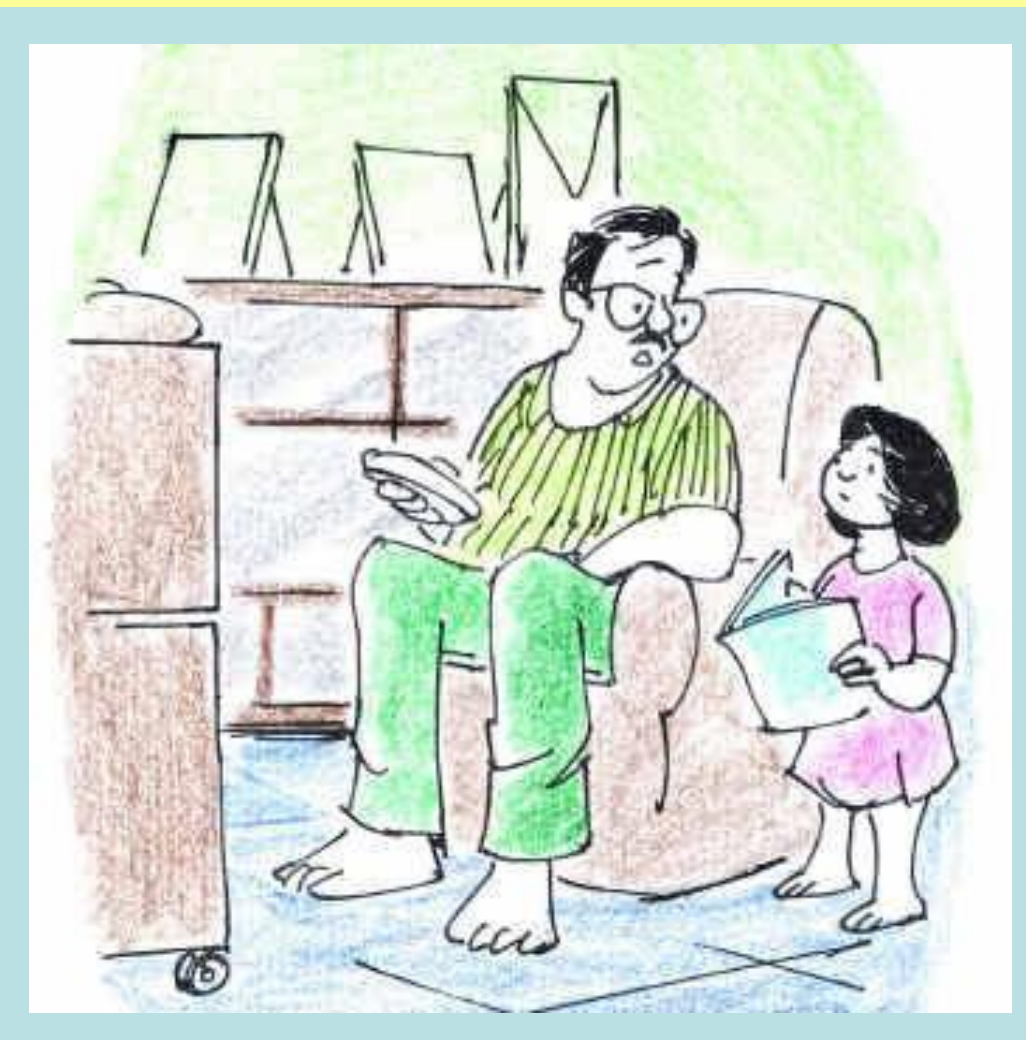

- Eu não sei, querida. Vai perguntar à mamã ou procura no Google.

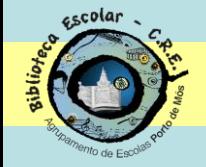

#### Pesquisar no Google

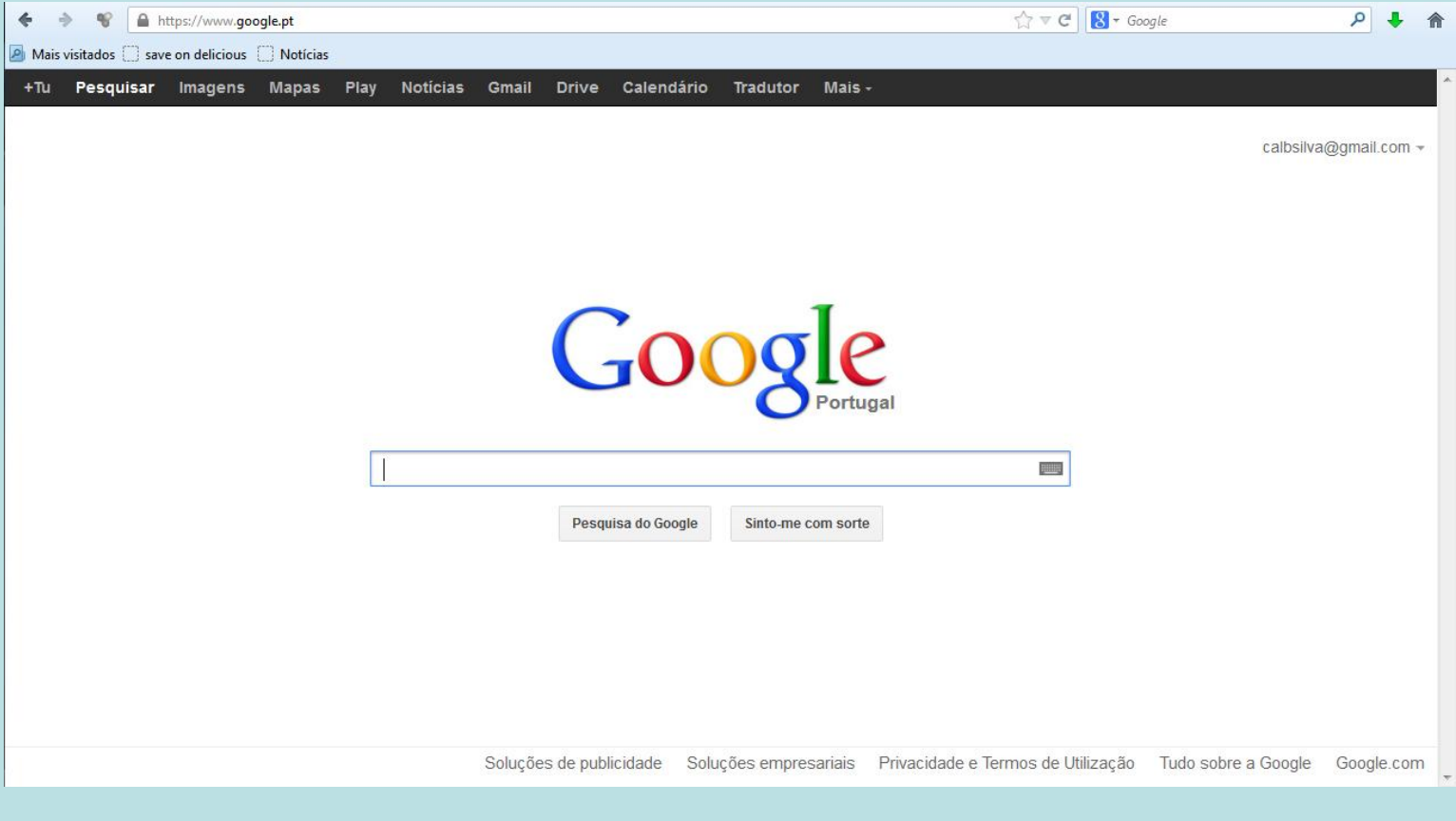

#### Informação, imagens, vídeos, notícias, mapas, livros, … [www.google.pt](http://www.google.pt/)

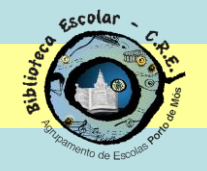

## Referências bibliográficas electrónicas

AUTOR(ES) (APELIDO, Nome) - *Título* [Em linha]. Local: Editor, Data (revisto em Data-actualização-revisão). [consultado em dia-mês-ano]. Disponível em: URL (Ligação).

Exemplo:

NÚCLEO MINERVA DA UNIVERSIDADE DE ÉVORA - *Segurança das Crianças na Internet* [em linha]. Évora: Universidade de Évora (revisto em Junho 2000) [consultado em 19 de Junho de 2000]. Disponível em: http://www.minerva. uevora.pt/internet-segura/.

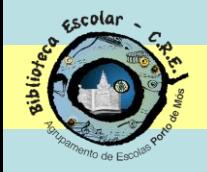

#### Ferramentas de referenciação em linha

Há diversas ferramentas digitais que ajudam a fazer referências bibliográficas, citações e listas de bibliografia. Algumas fazem-no online, outras através de programas que é preciso instalar. Umas são pagas, outras gratuitas. Umas exigem registo, outras não.

#### **Mendeley (em inglês)**

<http://www.mendeley.com/>

É um **gestor de referências** e uma **rede social académica**, que ajuda a organizar a pesquisa, colaborando com outros utilizadores em linha. Gere notas, citações, referências e bibliografias. Gratuito. Exige registo do utilizador.

#### **MORE - Mecanismo Online para Referências (brasileiro)**

<http://www.rexlab.ufsc.br:8080/more/index.jsp>

Faz as referências automaticamente, em linha, a partir da norma brasileira, que é muito parecida com a portuguesa. Gratuito. Não exige registo de utilizador.